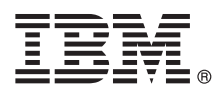

# **Οδηγός ταχείας έναρξης Αρχική εγκατάσταση και ρύθμιση του IBM Integration Designer V8.5.5**

**Μεταφρασμένες εκδόσεις:** Για να αποκτήσετε τον Οδηγό ταχείας έναρξης σε κάποια άλλη γλώσσα, εκτυπώστε το αντίστοιχο αρχείο PDF από το Quick Start Guide CD.

## **Επισκόπηση προϊόντος**

Το IBM<sup>®</sup> Integration Designer είναι ένα ολοκληρωμένο περιβάλλον σύνταξης που μπορείτε να χρησιμοποιήσετε για την πλήρη ενοποίηση υπηρεσιών σε ένα περιβάλλον αρχιτεκτονικής SOA (service-oriented architecture). Το Integration Designer, το οποίο βασίζεται σε τεχνολογία Eclipse, είναι ένα εργαλείο για τη δημιουργία λύσεων διαχείρισης και ενοποίησης επιχειρησιακών διεργασιών που βασίζονται σε αρχιτεκτονική SOA και εκμεταλλεύονται τα περιβάλλοντα IBM Business Process Manager (BPM) και IBM WebSphere Adapters. Το Integration Designer απλοποιεί την ενοποίηση καθώς παρέχει εμπλουτισμένες λειτουργίες που επιταχύνουν την υιοθέτηση της αρχιτεκτονικής SOA μετατρέποντας υπάρχοντες πόρους πληροφορικής σε επαναχρησιμοποιήσιμα λειτουργικά τμήματα υπηρεσιών, τα οποία βοηθούν στην αύξηση της αποδοτικότητας.

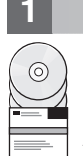

#### **Βήμα 1: Πρόσβαση στο λογισμικό και στην τεκμηρίωση**

Εάν μεταφορτώσατε το προϊόν από το IBM Passport Advantage, ακολουθήστε τις οδηγίες στο εξής έγγραφο [\(http://www.ibm.com/support/docview.wss?uid=swg24037167\)](http://www.ibm.com/support/docview.wss?uid=swg24037167).

Αυτό το πακέτο αποτελείται από τα ακόλουθα στοιχεία:

- v Quick Start Guide CD
- IBM Integration Designer V8.5.5
- IBM Integration Designer V8.5.5, περιβάλλον διενέργειας δοκιμών (προαιρετικό)
- IBM CICS Transaction Gateway V9.0 (προαιρετικό)

Αυτό το προϊόν έχει ρυθμιστεί για την πρόσβαση σε θέματα βοήθειας, συμπεριλαμβανομένων οδηγιών εγκατάστασης, από δικτυακούς τόπους τεκμηρίωσης της IBM. Μπορείτε να δείτε τα περιεχόμενα της βοήθειας από το μενού Βοήθεια του προϊόντος. Μπορείτε επίσης να βρείτε πληροφορίες για το Integration Designer στην τεκμηρίωση για το IBM BPM [V8.5.5](http://www.ibm.com/support/knowledgecenter/SSFPJS_8.5.5/) [\(http://www.ibm.com/support/knowledgecenter/SSFPJS\\_8.5.5/\)](http://www.ibm.com/support/knowledgecenter/SSFPJS_8.5.5/).

Για πλήρη τεκμηρίωση, ανατρέξτε στη βιβλιοθήκη του Integration Designer [\(http://www.ibm.com/software/integration/](http://www.ibm.com/software/integration/integration-designer/library/documentation) [integration-designer/library/documentation\)](http://www.ibm.com/software/integration/integration-designer/library/documentation).

Για τις σημείωσεις για την έκδοση (release notes), ανατρέξτε στο δικτυακό τόπο υποστήριξης [\(http://www.ibm.com/](http://www.ibm.com/support/docview.wss?uid=swg27038753) [support/docview.wss?uid=swg27038753\)](http://www.ibm.com/support/docview.wss?uid=swg27038753).

## *Εήμα 2: Αξιολόγηση απαιτήσεων εξοπλισμού και συστήματος*

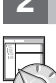

Για να σχεδιάσετε την εγκατάσταση του IBM Integration Designer, ανατρέξτε στο θέμα Planning to install IBM *Integration Designer* στην [τεκµηρωση για το IBM BPM V8.5.5](http://www.ibm.com/support/knowledgecenter/SSFPJS_8.5.5/) [\(http://www.ibm.com/support/knowledgecenter/](http://www.ibm.com/support/knowledgecenter/SSFPJS_8.5.5/) [SSFPJS\\_8.5.5/\)](http://www.ibm.com/support/knowledgecenter/SSFPJS_8.5.5/).

Για τις απαιτήσεις συστήματος, μελετήστε τις αναλυτικές απαιτήσεις συστήματος για το IBM Integration Designer [\(http://www.ibm.com/support/docview.wss?uid=swg27022441\)](http://www.ibm.com/support/docview.wss?uid=swg27022441).

# **3 Βµα 3: Εγκατσταση του IBM Integration Designer**

Για να εγκαταστήσετε το Integration Designer, ακολουθήστε την παρακάτω διαδικασία:

- 1. Αποκτήστε τα συμπιεσμένα αρχεία είτε από τα DVD είτε από τις μεταφορτωμένες εικόνες λογισμικού και στη συνέχεια εξαγάγετε όλα τα αρχεία από τα συμπιεσμένα αρχεία στην ίδια θέση στο σκληρό σας δίσκο. Κατά τη διάρκεια της εξαγωγής μπορεί να εμφανιστούν προτροπές για την αντικατάσταση καταλόγων.
- 2. Ξεκινήστε το πρόνραμμα ενκατάστασης του Integration Designer:
	- $\cdot$  Σε Microsoft Windows, εκτελέστε το launchpad64, exe από τον κεντρικό κατάλονο.
	- Σε Linux, εκτελέστε το αρχείο launchpad.sh από τον κεντρικό κατάλογο.
- 3. Από το παράθυρο εκκίνησης, επιλέξτε το περιβάλλον όπου θα γίνει εγκατάσταση και πατήστε Next.
- 4. Ακολουθήστε τις οδηνίες που σας παρέχει ο οδηνός εγκατάστασης.

#### **Σηµαντικ :**

- Εάν το IBM Installation Manager δεν εντοπιστεί στο σταθμό εργασίας σας, θα εγκατασταθεί πριν ξεκινήσει η εγκατάσταση του Integration Designer.
- Εάν τερματίσετε το Installation Manager πριν ολοκληρωθεί η εγκατάσταση του Integration Designer, επανεκκινήστε το Installation Manager από το παράθυρο εκκίνησης. Εάν εκκινήσετε το Installation Manager απευθείας, δεν θα έχουν ρυθμιστεί οι απαιτούμενες πληροφορίες για τους χώρους αποθήκευσης.
- Για περισσότερες πληροφορίες σχετικά με το Installation Manager και τις επιλογές εγκατάστασης του Integration Designer, συμπεριλαμβανομένης της εγκατάστασης προαιρετικού λογισμικού, ανατρέξτε στην εντητα *Installing IBM Integration Designer* της [τεκµηρωσης για το IBM BPM V8.5.5](http://www.ibm.com/support/knowledgecenter/SSFPJS_8.5.5/) [\(http://www.ibm.com/](http://www.ibm.com/support/knowledgecenter/SSFPJS_8.5.5/) [support/knowledgecenter/SSFPJS\\_8.5.5/\)](http://www.ibm.com/support/knowledgecenter/SSFPJS_8.5.5/).

Όταν ολοκληρωθεί η εγκατάσταση του Integration Designer, μπορείτε να εμφανίσετε πληροφορίες βοήθειας από το μενού ή το κουμπί **Βοήθεια**.

#### **Περισσ τερες πληροϕορες**

- Για περισσότερες πληροφορίες, χρησιμοποιήστε τις ακόλουθες διασυνδέσεις:
	- v [Πληροϕορες για το IBM Integration Designer](http://www.ibm.com/software/integration/designer/) [\(http://www.ibm.com/software/integration/designer/\)](http://www.ibm.com/software/integration/designer/)
	- v [Ιστοσελδα για το Business Process Management στο IBM developerWorks](http://www.ibm.com/developerworks/websphere/zones/bpm/) [\(http://www.ibm.com/developerworks/](http://www.ibm.com/developerworks/websphere/zones/bpm/) [websphere/zones/bpm/\)](http://www.ibm.com/developerworks/websphere/zones/bpm/)
	- Πληροφορίες υποστήριξης [\(http://www.ibm.com/support/entry/portal/Overview/Software/WebSphere/](http://www.ibm.com/support/entry/portal/Overview/Software/WebSphere/IBM_Integration_Designer) [IBM\\_Integration\\_Designer\)](http://www.ibm.com/support/entry/portal/Overview/Software/WebSphere/IBM_Integration_Designer)

IBM Integration Designer V8.5.5 - Παραχωρηθέντα με άδεια χρήσης υλικά ιδιοκτησίας IBM. © Copyright IBM Corp. 2000, 2014. Περιορισμένα δικαιώματα χρηστών κυβέρνησης ΗΠΑ - Η χρήση, αναπαραγωγή ή αποκάλυψη υπόκειται στους όρους του Σχεδίου Σύμβασης GSA ADP με την IBM Corp.

Ο όρος IBM, το λογότυπο IBM και οι όροι ibm.com, CICS, developerWorks, Passport Advantage και WebSphere είναι εμπορικά σήματα ή σήματα κατατεθέντα της International Business Machines Corp., στρος ιεπή, το καταναιο του και οι όρο ισπισσιτη, στοσ, αστικαταχωρημένα στη δικαιοδοσία πολλών χωρών ανά τον κόσμο.

Ο όρος Linux είναι σήμα κατατεθέν του Linus Torvalds στις Ηνωμένες Πολιτείες ή/και σε άλλες χώρες. Οι όροι Microsoft και Windows είναι σήματα κατατεθέντα της Microsoft Corporation στις Ηνωμένες Πολιτείες ή/και σε άλλες χώρες. Άλλες επωνυμίες εταιρειών ή ονομασίες προϊόντων ή πηρεσιών απουποίου της σήματα υπηρεσιών άλλων. Μια ενημερωμένη λίστα των εμπορικών σημάτων<br>της IBM είναι διαθέσιμη στο διαδίκτυο στην ενότη

Part Number: CF459ML

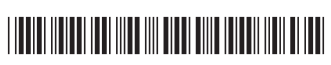

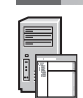